## How to do Business Guide Heartland National

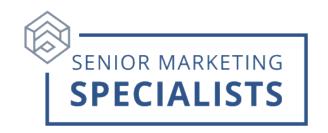

Website: www.heartlandagent.com

**Agent Services:** 833-964-4555

**Customer Service phone number:** 888-616-0015

**Medicare Supplement Underwriting:** (For health interviews, please allow 24hrs after

submission) 800-875-9075

New Business Fax: 833-671-8870

Customer Service Fax: 336-900-2078

**New Business Mailing Address:** 

PO Box 11903

Winston-Salem, NC 27116

**New Business Overnight:** 

**Heartland National Life** 

4964 University Pkwy, Ste. 203

Winston-Salem, NC 27106

### First Time Logging in:

1. Follow instructions from your Welcome Letter from Heartland

## To Submit Business through E-app:

- 1. Log into the Agent Portal.
- 2. Click on the blue **Medicare Supplement eApp** in the **Quick Links**.
- 3. Click on the yellow Run Quote under Medicare Supplement.
- 4. When Quote Search appears, fill in the applicant's information and click Get Quote.

#### **To Check Commissions:**

- 1. Log into the Agent Portal
- 2. Click on **Commissions** to see **EFT payments** and **Monthly Statements**.

#### To Check Business:

- 1. Log into the Agent Portal
- 2. Click on the **Recent Business** tab in the middle of the page.

# How to do Business Guide Heartland National

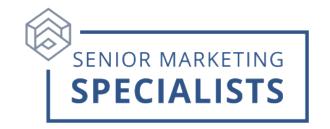

3. You can also search for a policy by typing in the Policy Holder's name or Policy Number in the **Policy Search** box.

For questions, please call Senior Marketing Specialists at 800-689-2800.